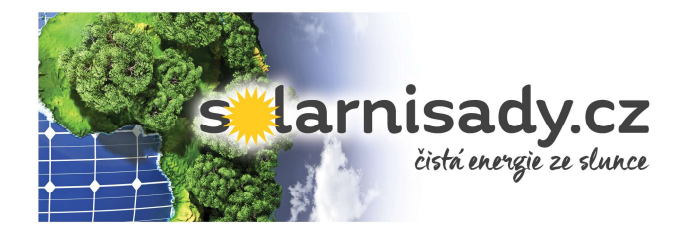

Většina věcí, co bude zmíněna níže, je uvedena v aktuálních manuálech od výrobce. Manuály jsou i v českém jazyce, ale i tak doporučujeme využívat anglické verze, protože nedochází k dalšímu překladu, tím i k chybnému překladu a původnímu významu. To stejné doporučujeme i s jazykem nastaveném v měniči (např. hodnoty v měniči odpovídají manuálu).

Český manuál pro měniče HYD5-20KTL-3PH: https://sofarsolar.eu/products/hyd-5k20ktl-3ph/# Anglický manuál pro měniče HYD5-20KTL-3PH: https://www.sofarsolar.com/ajax/download10097.html Český a anglický manuál pro baterie BTS E5-E20-DS5: https://sofarsolar.eu/products/bts-e5-e20-d5/# Český a anglický manuál pro měniče 3.3K-12KTLX-G3: https://sofarsolar.eu/products/sofar-3-3k12ktlx-g3/#

Pokud potřebujete certifikáty k měničům, podmínky záruk, katalog produktů, tak vše najdete na následujících stránkách výrobce u jednotlivých produktů. Pokud Vám i takto něco bude chybět, neváhejte nás kontaktovat.

https://www.sofarsolar.com/ https://sofarsolar.eu/

## Základní popis obrazovky

Než začneme s nastavováním měniče, ukážeme si, co značí jednotlivá tlačítka a kontrolky.

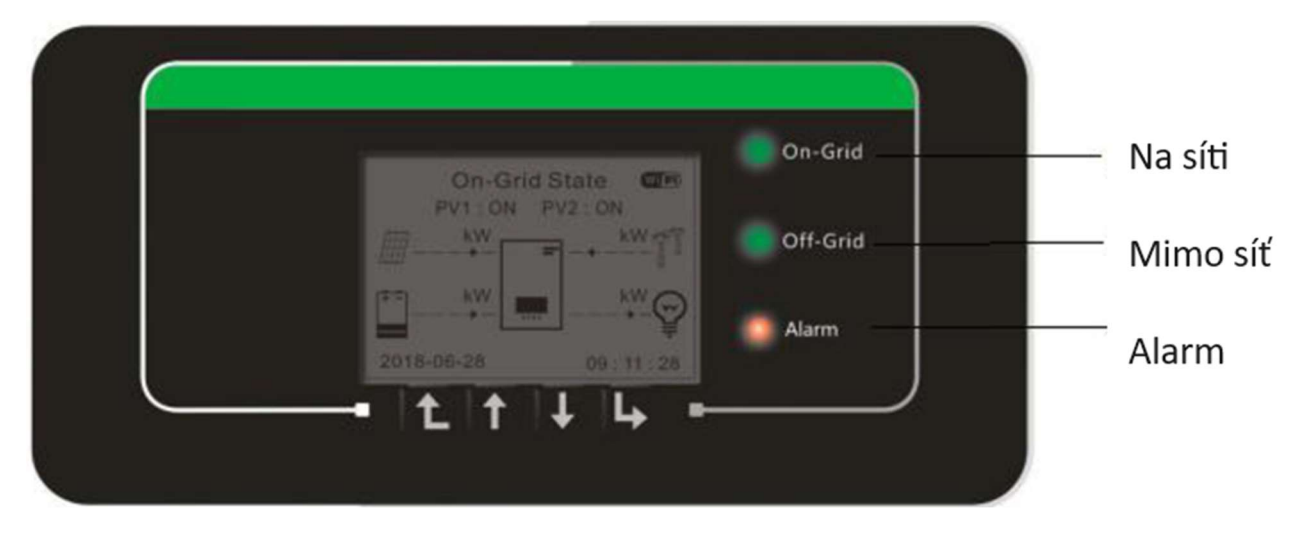

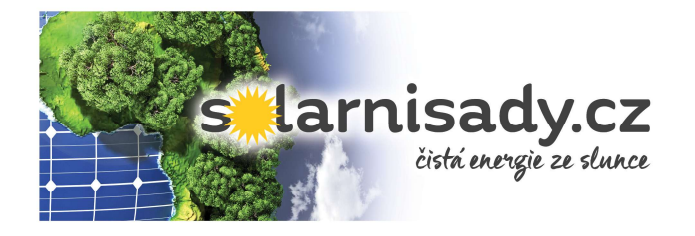

## Hybridní měniče (verze HYD, ME viz výrobní štítek, s bateriemi) Tlačítka

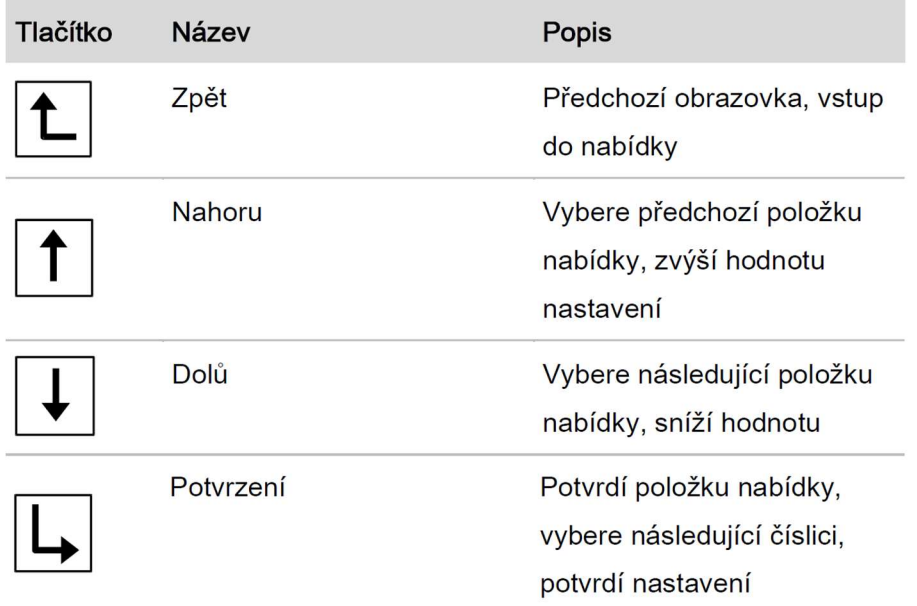

## ONGRID měniče (síťové, bez baterií)

# Tlačítka

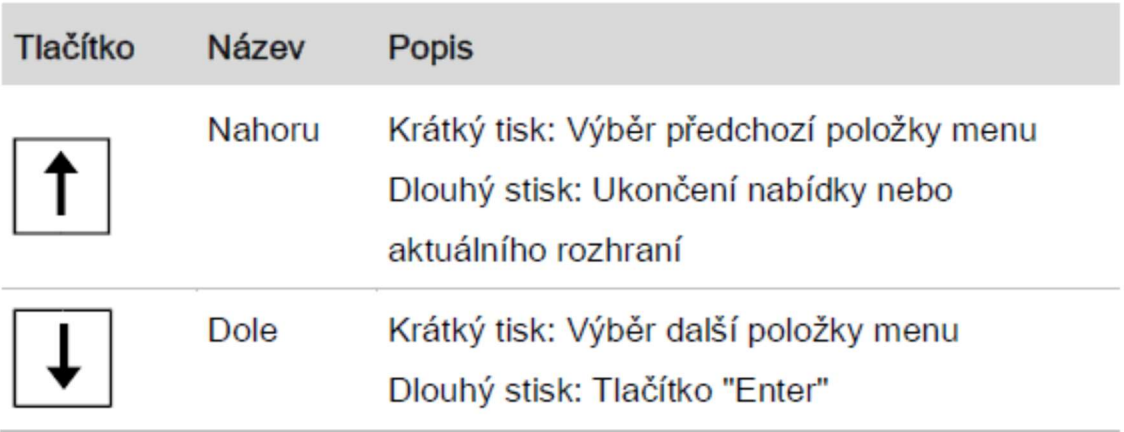

## • Hesla

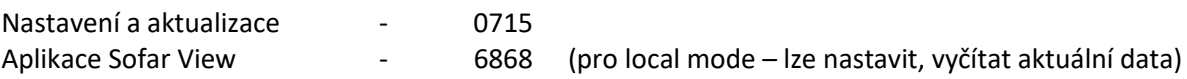

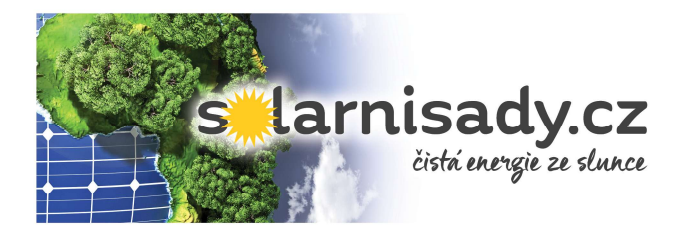

## Povolení/zakázání přetoků do sítě

Menu - Advanced settings (heslo 0001/0715) - Anti Reflux/Feed-in Limitation - Anti Reflux Mode/Feed-in Limitation Mode - přepnout šipkami na disable/Feed-in Limitation a potvrďte. Pokud aktivujete tuto funkci, lze nastavit i maximální výstupní výkon pod položkou Power Limit v kW. Pro tuto funkci je dobré mít aktualizován FW (od 10+).

Zde je i video: https://youtu.be/INtYMCJCO9k?si=7NMKOT8ztnCtai2M

Disable: Přetoky jsou povoleny, měnič vyrábí naplno a přebytky energie jdou do sítě.

Feed-in Limitation: Přetoky jsou minimální (technický přetok, většinou cca do 50 W ve většině případů a pokuty se platí nad 300W). Lze díky této funkci použít měnič SOFAR u instalací, kde má instalace zakázaný přetok do sítě.

## Sériové číslo loggeru

Tento údaj je vždy potřebný k monitorování FVE přes aplikaci Solarman, případně i pro vzdálený přístup výrobce/servisu, pokud se Vám dodavatel neozývá. Kde ho najdete a jak vypadá? Lze to vidět vedle na obrázku a skrývá se za SN:23… Případně lze jej nalézt v monitoringu FVE pod položkou Zařízení.

Kde to najít na zařízení: https://youtu.be/3e423rzJnJM?si=I1mjFItzptV2sqPI Jak si to zobrazit v aplikaci: https://youtu.be/7D6RTs2Kcvk?si=qYat6V\_Xme5aQDJ4

## Sériové číslo měniče

Bez sériového čísla nelze provést reklamaci. A jak toto sériové číslo získám? Lze si jej přečíst na boční straně měniče pod tabulkou a čárovým kódem (viz obrázek).

Jak si to zobrazit v aplikaci: https://youtu.be/7D6RTs2Kcvk?si=qYat6V\_Xme5aQDJ4

## Verze FW v měniči a bateriích

Co je dobrým dalším podkladem pro reklamaci špatné funkce systému? Fotodokumentace nastavení systému a verze firmware (FW) v měniči a bateriích. Jak postupovat?

MENU – 4. System Information – 1. Inverter Info – zde vyfotit jednotlivá dílčí okna (nahoře jsou očíslována). U druhého  $\text{Inverse}$   $\text{Inverse}$   $\text{Info}(4)$  okna je možnost kontroly FW na měniči, tu zpřístupníme zadáním hesla 0715. Následně uvidíte verzi FW  $\frac{Input\; {\rm Password!}}{0715}$ na měniči.

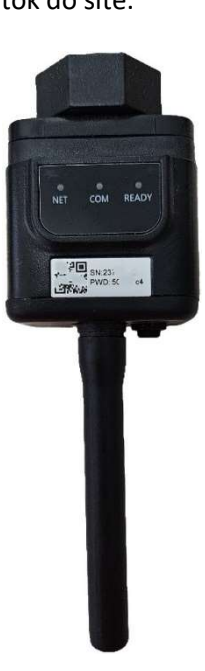

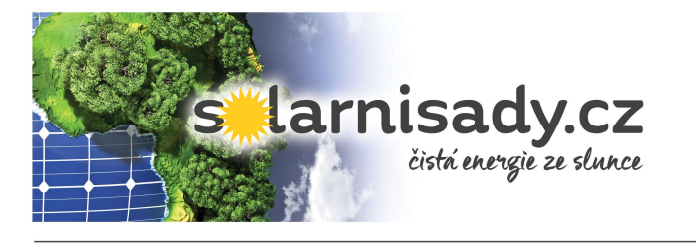

eneral Firmware Version(0) Hardware Version: VOO2 Software Version: V110002 DSPM Software Version: V110002 DSPS Software Version: V110002

Dále pro kontrolu je potřeba jít do nadřazené cesty, kde vybereme 2. Battery Info a zde proveďte taktéž fotodokumentaci nastavení (je zde více oken). Dále  $\frac{B_{n+1}}{B_{n+1}}$  Information (3) je potřeba zdokumentovat identicky jednotlivé parametry v těchto položkách:

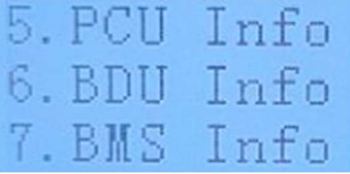

## Jak aktualizovat měnič a baterie

Buďto z důvodu chybových hlášení (ID 813, ID 124), která jsou pouze oznámení, že je baterie nabitá/vybitá na maximum, nebo že připojujete nové BTS baterie, případně že je nějaká chyba v systému, je potřeba provést aktualizaci měniče, případně i baterií. Nyní si popíšeme postup, jak na to.

1. Příprava začne u PC. Je potřeba mít USB flash disk (8-32GB) zformátovaný na FAT32.

2. V hlavním adresáři USB je potřeba mít složku s přesným názvem "firmware", v ní se následně budou jednotlivé aktualizace (v obrázku jsou FW pro měnič a baterie).

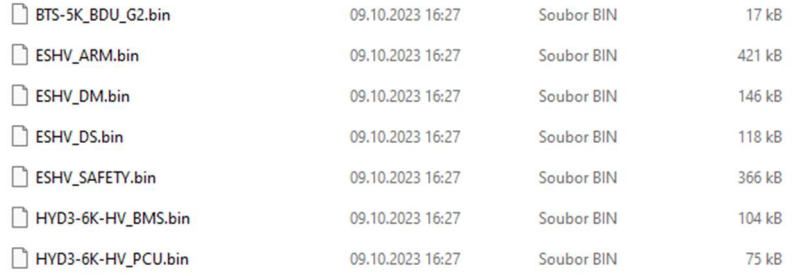

- 3. MENU 2. Advanced settings (0715) 6. Restore Factory ssettings 3. Restore Factory settings.
- 4. Vypněte DC vypínač a jistič měniče.
- 5. Zasuňte USB do měniče.
- 6. Zapněte DC vypínač.
- 7. MENU 6. Software Update (0715) měnič se aktualizuje automaticky sám.
- 8. Poté lze aktualizovat baterie (BMS, PCU, BDU)

Samozřejmě je potřeba mít správně nastavené adresy baterií, jestliže chceme aktualizovat i je.

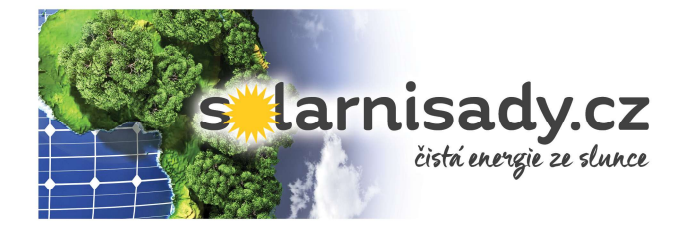

## Nastavení režimu baterií

Nevíte, jak si změnit režim ukládání do baterií? Může to být potřeba při změně na zimní režim, nákupu/prodeji při spotových cenách. Popis jednotlivých režimů naleznete v manuálu měniče, případně na našich webových stránkách.

### 1. Self–use Mode

Maximalizuje pokrytí vlastní spotřeby v objektu, využívá se u většiny instalací, protože tak nejvíce člověk snižuje spotřebu ze sítě. Priorita je využít energii pro spotřebu objektu, přebytečná energie je ukládaná do baterií, po nabití baterií dojde k exportu do sítě (prodej, pokud není zakázaný přetok – Feed-in power).

#### 2. Time-of-use Mode

Tento režim času použití funguje tak, že si nadefinujete, kdy chcete, aby se baterie dobíjely ze sítě, proto aby se nepodbíjely, či neustále nestagnovaly na minimální hodnotě nabití (ideální pro zimní období, kdy je málo slunečných dní, nízký úhel Slunce, sníh na panelech). Jsou zde možná 4 pravidla, číslo 0 je první priorita.

Na obrázku lze vidět pravidlo č. 0, které má nejvyšší prioritu, je povoleno (Enable) a aktuálně je aktivní (hvězdička). Nabíjení bude probíhat od 0:20-5:10 do 75 % SOC baterie, výkonem 10 000 W. V období 01.01-31.12 od pondělí do neděle.

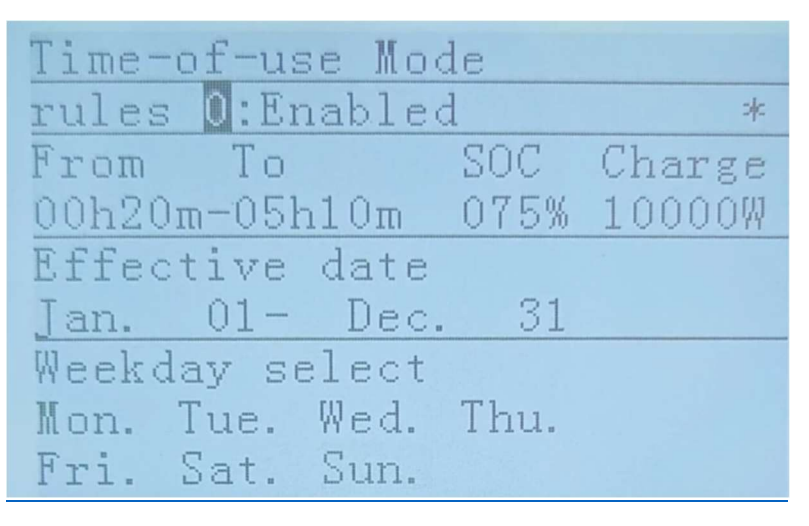

Video ukázka doporučeného nastavení baterií na zimní období: https://youtu.be/lKZJQ8RqL-M?si=lSKrJwYGePASe14m

## 3. Timing Mode

Časovací režim slouží primárně k prodeji a nákupu elektřiny ve výhodných časových oknech (SPOT). Případně tímto režimem lze předcházet cyklickým spotřebám (např. pro špičky a jejich případné pokuty). Tento režim funguje tak, že si nastavíte režimy 0-3 a v nich předurčíte, kdy se má baterie nabíjet a jakým výkonem, poté kdy se má baterie vybíjet a jakým výkonem. Pravidlo 0 má nejvyšší prioritu.

Pravidla mají tyto možnosti: Disable/Enable Charging/Enable Discharging/Enable

Na obrázku je nastaveno pravidlo tak, že se baterie budou nabíjet v čase 12:00-14:30 výkonem 5000 W a vybíjet se budou od 17:00-19:00 výkonem 1100 W.

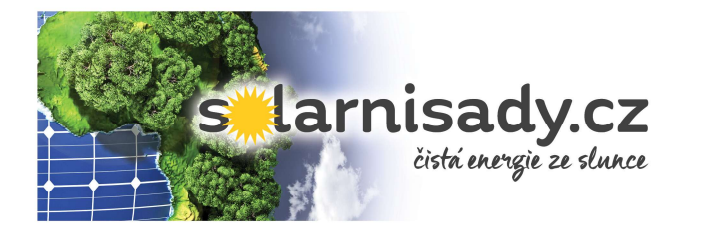

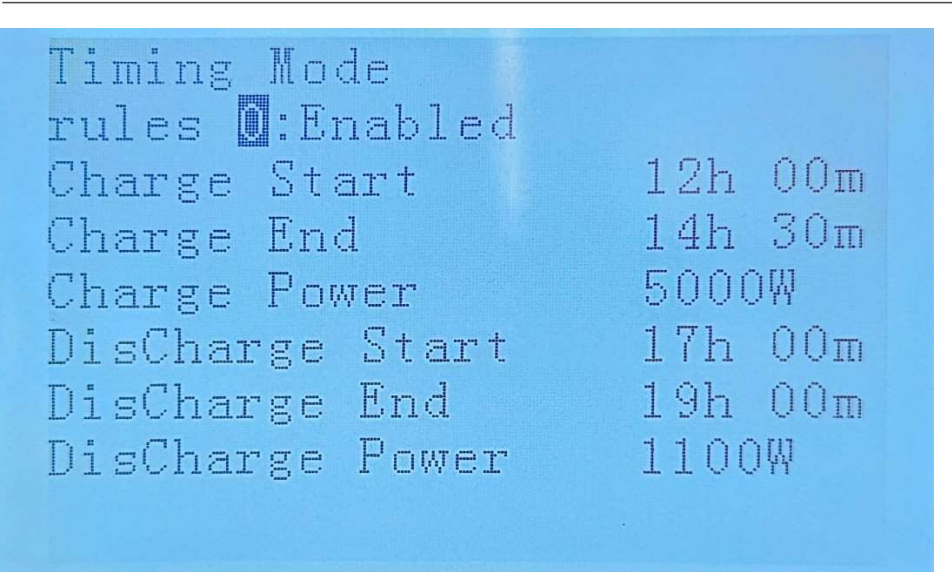

#### 4. Passive Mode

Pasivní režim je pro externí ovládání nadřazeným systémem. Řídí se pomocí protokolu Modbus, pokud potřebujete seznam adres, neváhejte se nám ozvat (pro G2 a G3 jsou identické).

#### 5. Peak Shaving Mode

Zde je potřeba nastavit maximální výkon, který může být odebírán z distribuční sítě a pokud dojde k vyššímu odběru, než je nastaven, měnič začne vybíjet baterie, aby stabilizoval spotřebu na nastavenou hodnotu. Toto nastavení prodlužuje životnost baterií a předchází překročení rezervovaného příkonu.

#### 6. Off-grid Mode

Tento režim je pro ostrovní instalace. Je zde možné zapnout i diesel generátor (DG), je potřeba nastavení možnosti "DG Charge" a jeho výkonu. Pokud chcete povolit automatické zapnutí DG, je potřeba ještě v nastavení Dry contact povolit tuto funkci a nastavit potřebné parametry pro Váš DG (kdy NO/NC kontakt má 12 V). Doporučení verze FW 10 a novější.

#### 7. Manual Genset mode

Tento režim je pro instalaci, kde je nainstalován externí generátor (když je instalace bez sítě – ostrov, výpadky sítě) a z tohoto generátoru chce zákazník použít energii k usměrnění přes měnič do baterií/spotřeby. Nicméně tento režim je manuální a primárně slouží k manuálnímu dobití baterií.

## Nastavení SoC na bateriích

Hodnotu do kolika % se bude baterie vybíjet si můžete nastavit.

#### Postup je následující:

MENU – 2. Advanced settings (0001) – 1. Battery Parametr – 1. Battery 1 (pokud máte i druhou bat. nastavte Battery 2) – 5. Discharge Depth.

Discharge Depth – kolik % baterie chcete využívat v klasickém režimu (40 % znamená vybíjení 100-60%)

EPS Discharge Depth – kolik % chcete využít, když měnič bude bez sítě (UPS, BACK UP)

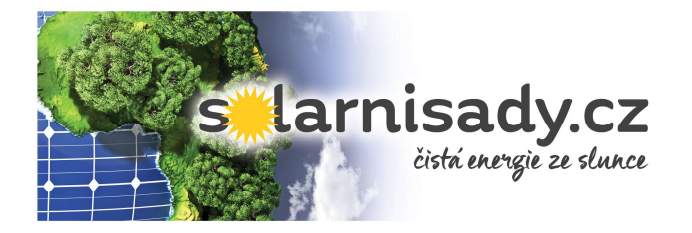

Při normálním stavu se při vybití pod 10% baterie dobije ze sítě do 30 %. A pokud za posledních 31 dní nebyla baterie nabita nad 97 %, dobije se ze sítě taktéž (v nastavený čas 6. Set ForceChargeTime)

Případně zde je i video návod: https://youtu.be/lSGRaWWF7lQ?si=gDoWW\_sUdiKWY1rp

## • Jak znova připojit střídač k síti

Byl delší výpadek internetu, nebo jste měnili router, či z neznámých důvodů přestal logger komunikovat s Vaším internetovým připojením? Pokud nepomůže návod a problém bude přetrvávat, je možné, že zařízení je vadné.

Zde naleznete návod, jak to připojit znova k síti: https://youtu.be/3e423rzJnJM?si=YXInUWu\_wOu\_-rhR

## **DRM**

Toto logické rozhraní je například k využití při povinné regulaci dispečerského řízení ze strany distributora (P0%), či STOP tlačítka. Není to jediná možnost, jak provést tyto úkony (doporučujeme využití podpěťových ochran, případně stykačů) nicméně u tohoto řešení je potřeba pouze jednoduchého relé a nastavení, které si nyní ukážeme.

První začneme nastavením: MENU – 2. Advanced Settings (0715) – 5. Logic Interface – DRM0/DRMn – Enable(aktivováno)/Disable(neaktivováno). DRM0 je pouze vypínání/zapínání měniče, DRMn je možnost i stupňovité regulace, která se nastaví přes Solarman Business, či SOFAR view.

Zde je zakresleno, jak má být zapojen konektor RJ45 do konektoru DRM na měniči, dále lze vidět, že je potřeba 15kΩ rezistor.

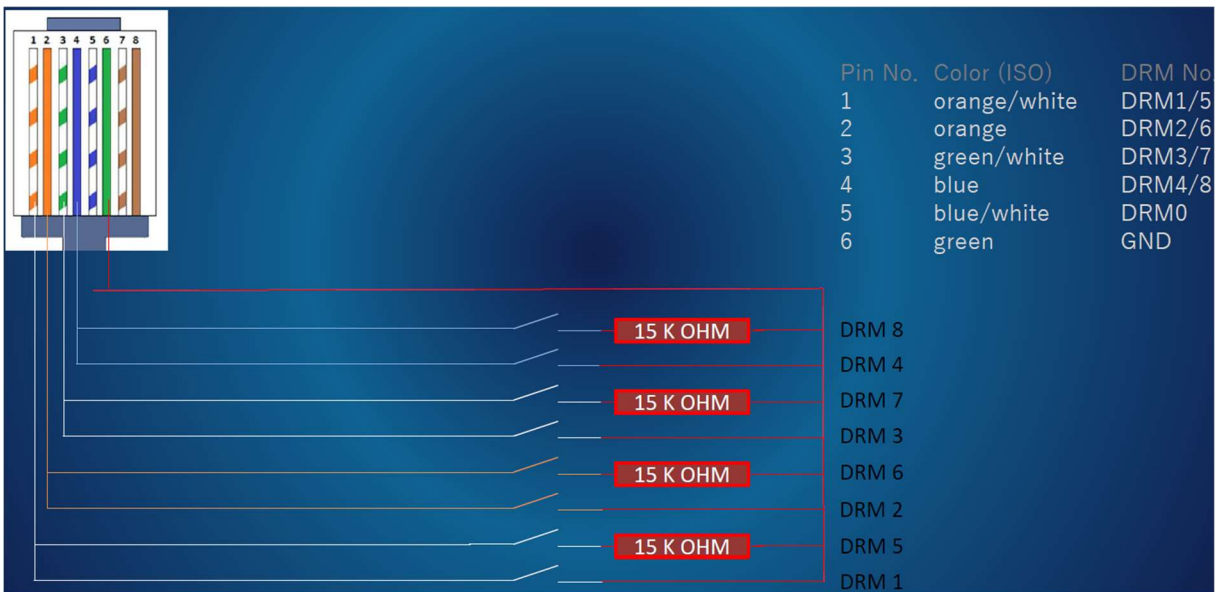

Níže je zakresleno zapojení pro regulaci DRM0.

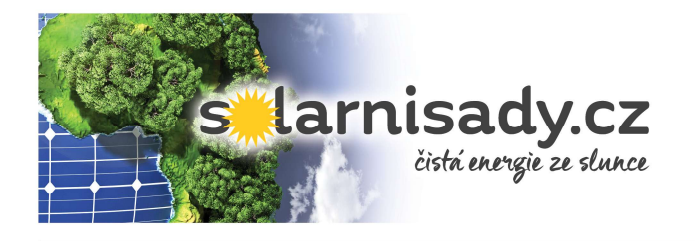

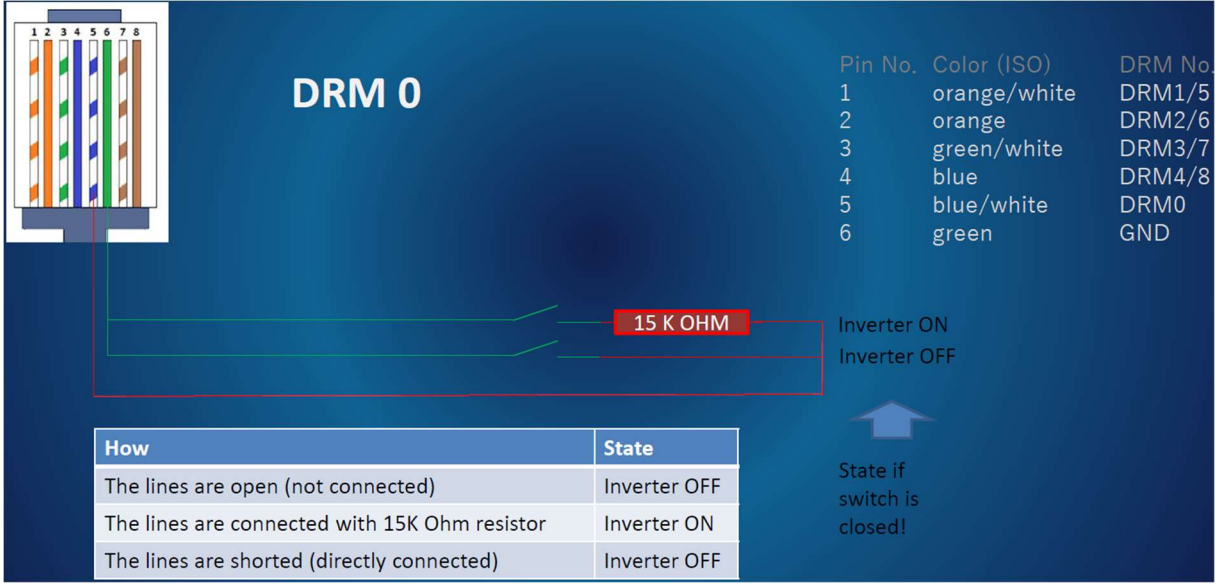

## Zobrazení chybových hlášení

Svítí Vám dioda Alarm na měniči? Nebo chcete provést kontrolu, jestli nedochází k chybám? Pojďme si říct, jak na to. Lze to zkontrolovat přes měnič a aplikaci Solarman Smart.

Jako první si popíšeme, jak to lze provést přes měnič: MENU – 5. Event List – 1. Current EventList (aktuální chyby – když svítí Alarm) – zde naleznete např. ID124 24-01-12 11:45, což značí chybu 124 (lze dohledat v manuálu, co znamená, či v monitoringu, to naleznete ve videu), která se stala 12.01.2024 v 11:45 a trvá doteď. Lze si i zobrazit 2. History EventList (historie chyb).

Zde je video návod, jak to provést přes aplikaci Solarman Smart: https://youtu.be/weqil4pCjzk?si=jFMrOWjyFW6KwjHM

## Jak změnit jazyk v aplikaci Solarman Smart

Zde ve video návodě naleznete postup: https://youtu.be/m4ReuP9jKLc?si=nuQPPbyrGKJMF4oF

## Jak mít správně zapojené měření spotřeby (smartmeter)

Budeme zde řešit nepřímé měření, protože je použito v drtivé ve většině instalací (je v balení s měničem od výrobce). Lze jej samozřejmě nahradit přímým měřením (do 80A) od stejného výrobce, jak je nepřímé měření s nástavbou pro SOFAR, či lze nahradit měřící transformátory proudu (MTP) za jiný poměr (nutno změnit poměr v elektroměru). Tento elektroměr komunikuje s měničem přes RS485, zapojení svorek je popsáno viz obrázek. Pro tuto komunikaci výrobce doporučuje stíněný kabel.

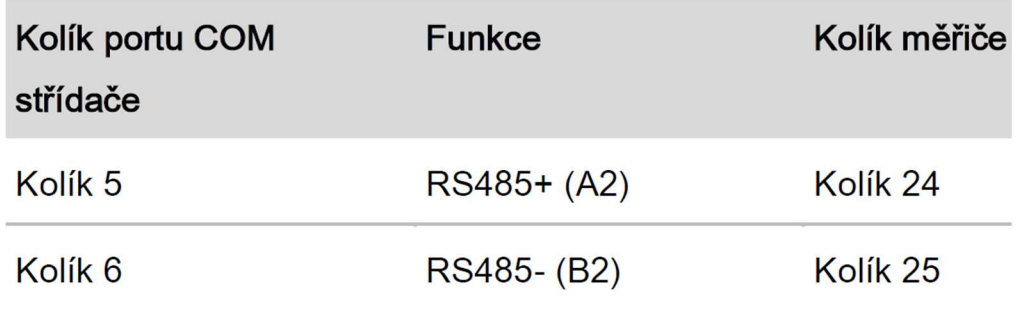

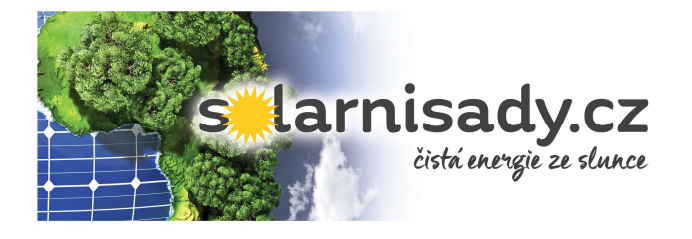

Zkrácený manuál pro nastavení

střídače SOFAR

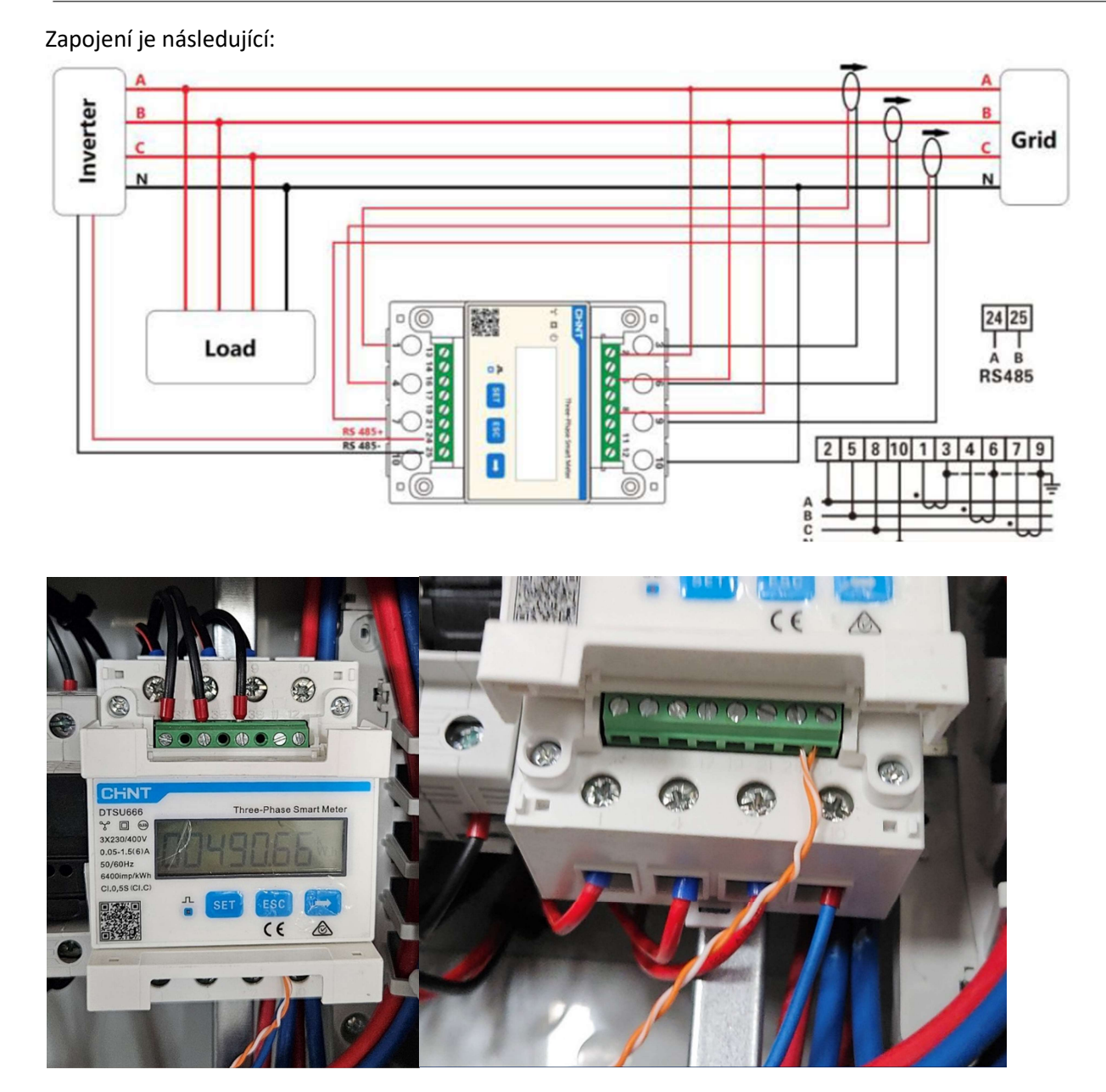

Zde je fotodokumentace zapojení. Je nutné, aby bylo dodrženo zapojení, dle schématu. Z fotografie je vidno, že do horní svorkovnice jsou zapojeny černé vodiče z měřících transformátorů proudu (MTP) a do spodní rudé vodiče a následně N vodič do svorkovnice č. 10. Zároveň nutné dodržet sled fází i u MTP, napěťových vstupů (2, 5, 8) a svorkovnici měniče.

Změna poměru v elektroměru (když použijete MTP 300/5A, je potřeba nastavit poměr v elektroměru 60 a je nutné u MTP mít tento proud /5A, aby to správně měřilo):

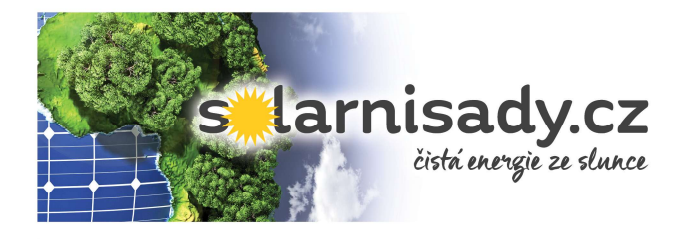

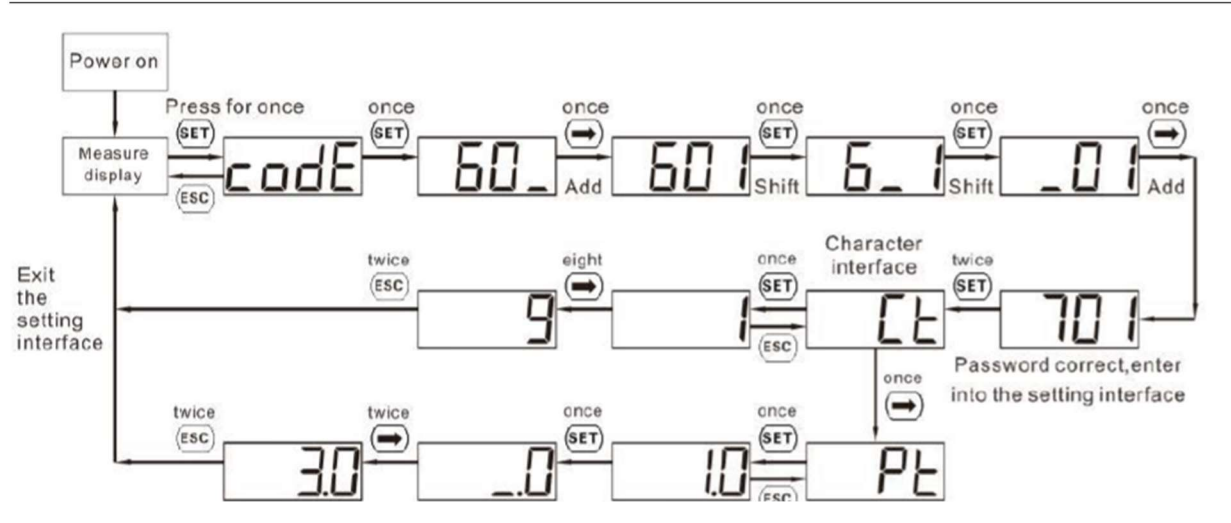

# Kdy lze použít SOFAR HYD5-20KTL-3PH

Tam kde chcete použít klasický hybridní měnič s bateriemi.

Tam kde chcete mít přípravu pro budoucí bateriový systém, protože tento měnič může fungovat i bez baterií.

V instalaci, kde není elektrická přípojka (ostrovní provoz).

Paralelní provoz, kde je potřeba více měničů, či vyšší instalovaný výkon v bateriích a měničích.

AC retrofit, nebo-li když máte starší FVE bez akumulace a chcete její potenciál využít více (její přebytky se uloží do baterií, či je měnič usměrní pomocí asymetrie do potřebných fází).

Použití tam, kde je potřeba asymetrie (u náš v ČR určitě tato nutnost je – měření po fázích).